# NİŞANTAŞI ÜNİVERSİTESİ KÜTÜPHANE ve DOKÜMANTASYON DAİRE BAŞKANLIĞI

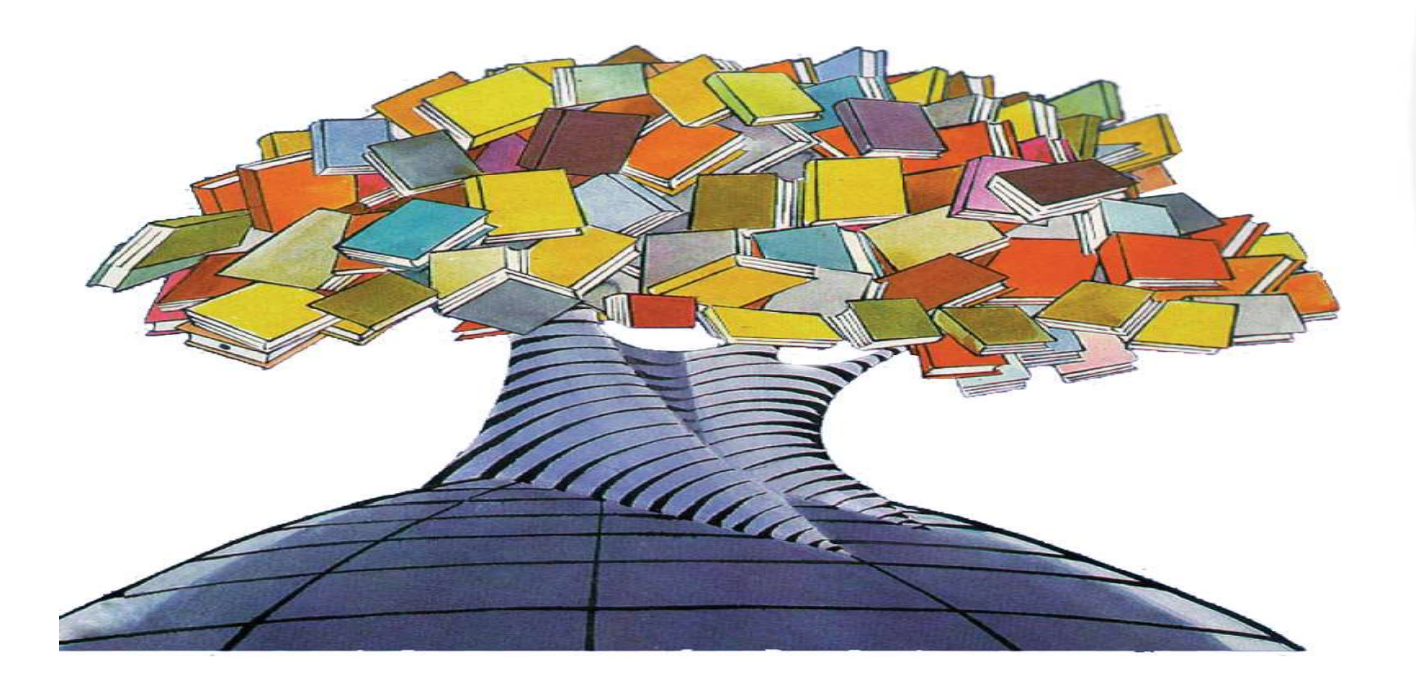

### Elektronik Kaynak Nedir?

Elektronik kaynak, kütüphanecilik literatüründe "makale, kitap, dergi gibi pek çok farklı türde kaynaklara online erişimi mümkün kılan sistemlerdir."

### Veri Tabanlarında Tarama

Milyonlarca kaynak arasından ihtiyaç duyduğun bilgiye erişmek veri tabanlarında bilinçli bir tarama yapmaktan geçer.

### Veri tabanlarında bilinçli tarama yapmak için;

- $\checkmark$  llk önce ihtiyaç duyulan bilgininin anahtar kelimelerini belirlemeniz gerekir.
- Daha sonra konunuzla ilgili hangi veri tabanını (mühendisliksağlık-kütüphane-beşeri bilimler-siyaset..) kullanmak gerektiğini belirlemek gerekir. **Veri tabanlarında bilinçli tarama yapmak için;**<br>  $\checkmark$ llk önce ihtiyaç duyulan bilgininin anahtar kelimelerini<br>
belirlemeniz gerekir.<br>  $\checkmark$ Daha sonra konunuzla ilgili hangi veri tabanını (mühendislik-<br>
sağlık-kütüphane-
- kullanılarak tarama yapılır.

# Arama Seçenekleri **Arama Seçenekleri**<br>
Veri tabanlarında arama yapayı kolaylaştıracak;<br>
\* Özet \* Yıl<br>
\* Tam metin \* Yayınevi<br>
\* Yazar/lar adı sovadı \* Konu Baslığı **Arama Seçenekleri**<br>
Veri tabanlarında arama yapayı kolaylaştıracak;<br>
\* Özet \* Yıl<br>
\* Tam metin \* Yayınevi<br>
\* Yazar/lar adı soyadı \* Konu Başlığı<br>
\* Konu Başlığı<br>
\* Konu Başlığı<br>
\* Nil \* Yazar/lar adı soyadı \* Konu Başlığı

Veri tabanlarında arama yapayı kolaylaştıracak;

- 
- 
- 

\* Eser Adı

\* Konu \* Dil Gibi birçok arama ucu bulunmakta olup veri tabanına türüne göre değişiklik gösterebilir.

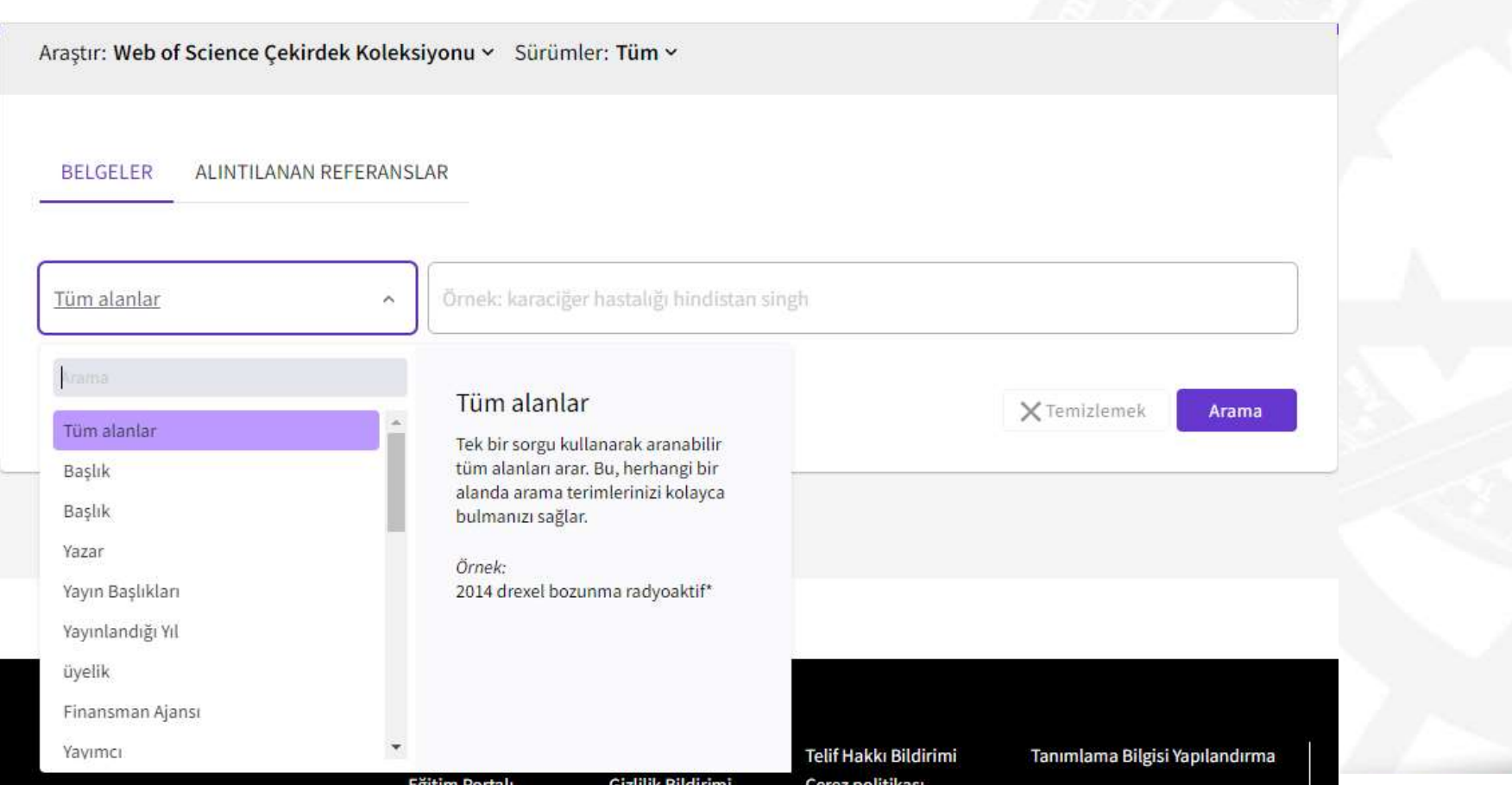

# Boolen Operatörleri

Bu kısımda bir veri tabanındaki var olan tüm bilgiler arasında ihtiyaç duyduğunuz bilgiye en hızlı şekilde ulaşmanızı **Boolen Operatörleri**<br>Bu kısımda bir veri tabanındaki var olan tüm bilgiler<br>arasında ihtiyaç duyduğunuz bilgiye en hızlı şekilde ulaşmanızı<br>olanak sağlayacak boolen operatörlerinden bahsedeceğiz.<br>Boolen operatörleri aramay Boolen Operatörleri<br>Bu kısımda bir veri tabanındaki var olan tüm bilgiler<br>arasında ihtiyaç duyduğunuz bilgiye en hızlı şekilde ulaşmanızı<br>olanak sağlayacak boolen operatörlerinden bahsedeceğiz.<br>Boolen operatörleri aramayı kullanılır.

### AND Operatörü

AND operatörü taramayı daraltmak ve daha özel sonuçlar bulmak için kullanılır. Belirlenen anahtar kelimelerinin hepsinin sonuçlarda olmasını zorunlu kılar.

Örnek: Bilgi AND bilim

Yapılan aramada çıkan sonuçlarda hem

BİLGİ hem de BİLİM kelimesi olacaktır.

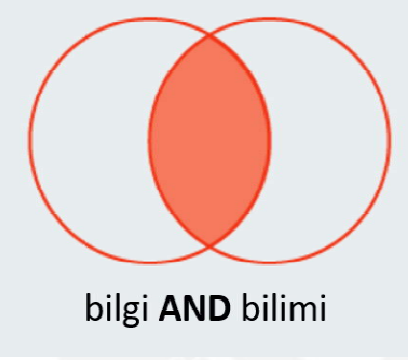

### 2,011,742 results from Web of Science Core Collection for:

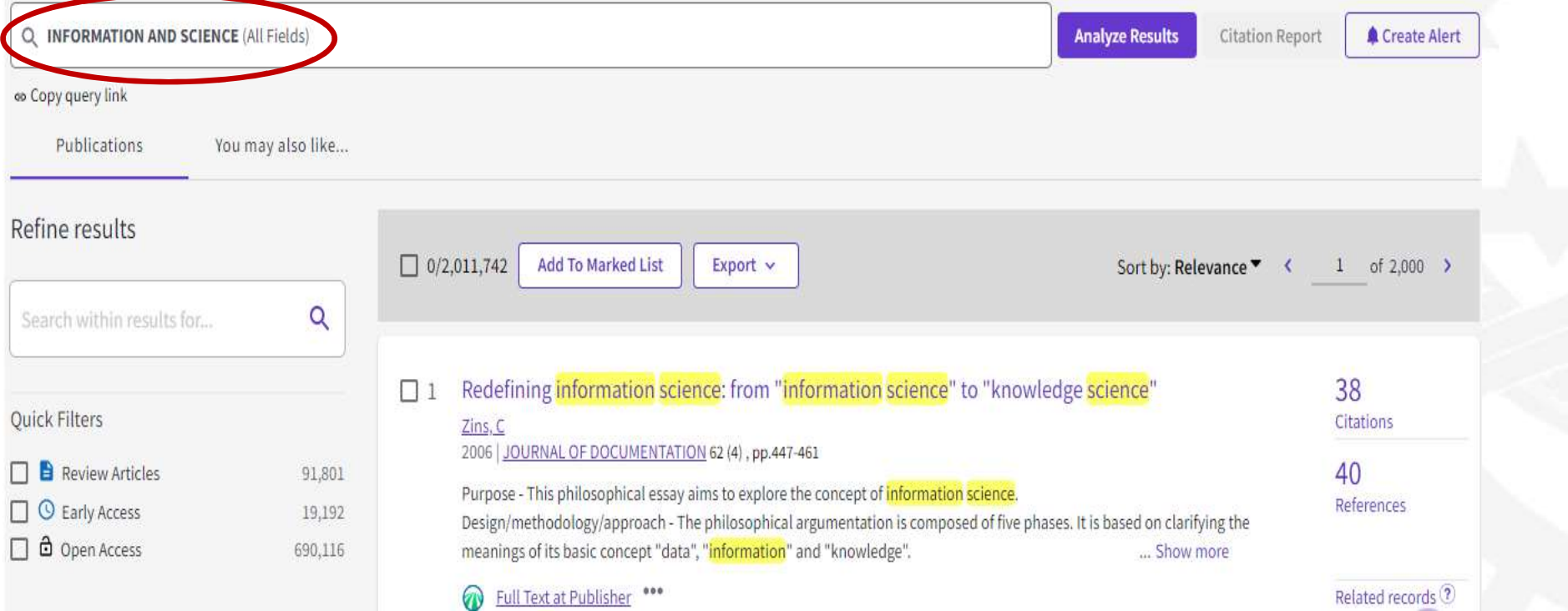

# OR Operatörü

OR operatörü taramayı genişletmek ve daha fazla sonuca ulaşmak için kullanılır. Araştırılan terimlerden herhangi biri tarama **OR Operatörü**<br> **OR operatörü taramayı genişletmek ve daha fazla sonuca**<br>
ulaşmak için kullanılır. Araştırılan terimlerden herhangi biri tara<br>
sonucunda yer alır Or işleci kullanılarak art arda yazılan<br>
terimlerden sadece terimlerden sadece birinin dokümanlarda bulunmasının yeterli olduğunu durumlarda kullanılır.

Örnek: BİLGİ OR BİLİMİ

Yapılan aramada çıkan sonuçlarda ya BİLGİ yada BİLİM kelimesi olacaktır.

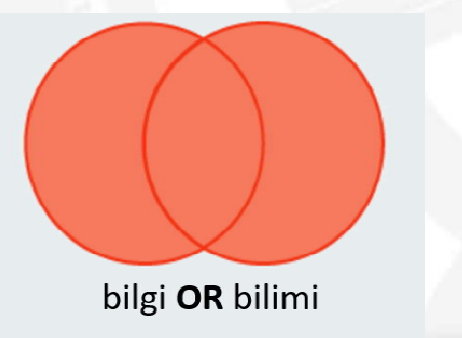

### 25,890,108 results from Web of Science Core Collection for:

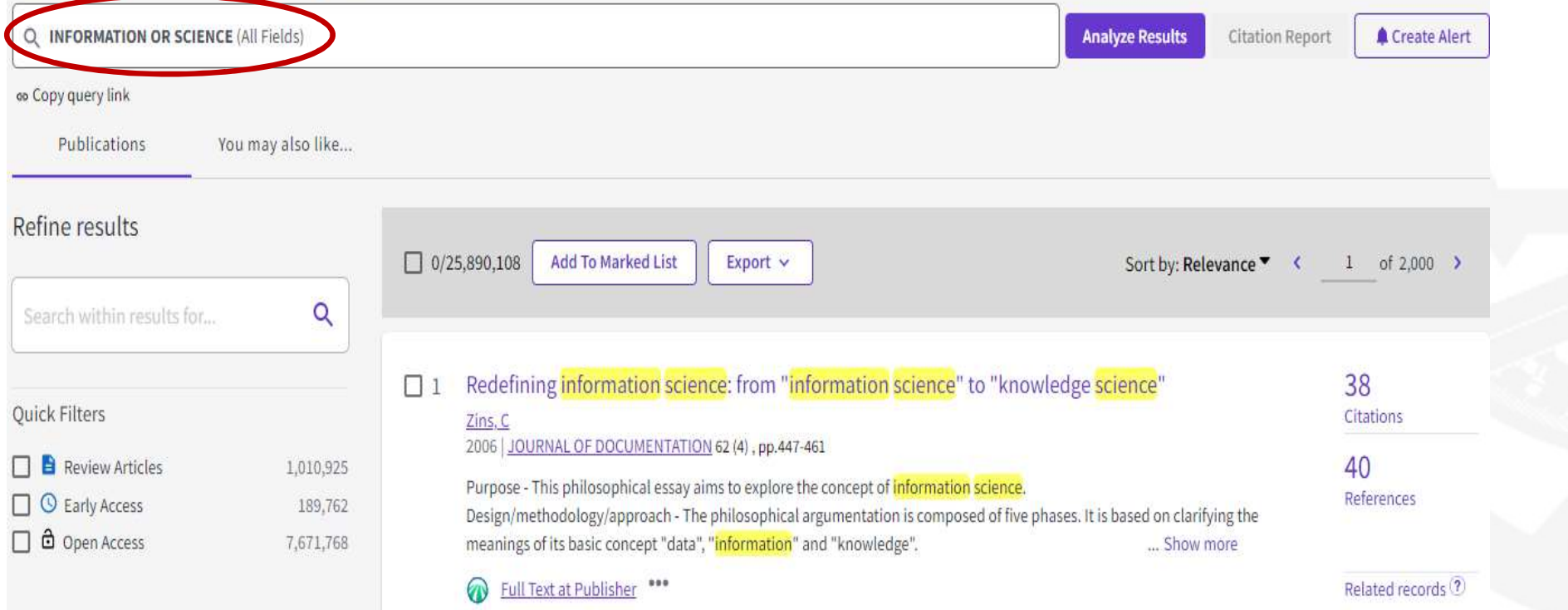

## NOT Operatörü

NOT operatörü ile istemediğiniz kelimeleri taramanızın dışında tutmanızı sağlar; Araştırmanızı daraltır; Tarama terimlerinizin çağrıştırdığı sonuçlarda yer almasını istemediğiniz kavramları veri tabanının dışarıda tutmasını sağlamak için kullanılır

Örnek: BİLGİ NOT BİLİMİ

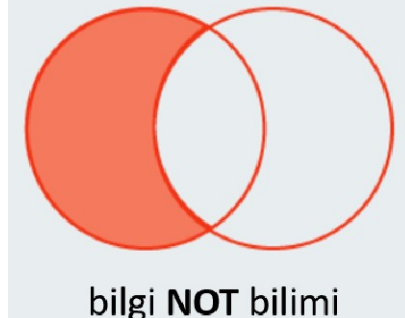

### 2,258,755 results from Web of Science Core Collection for:

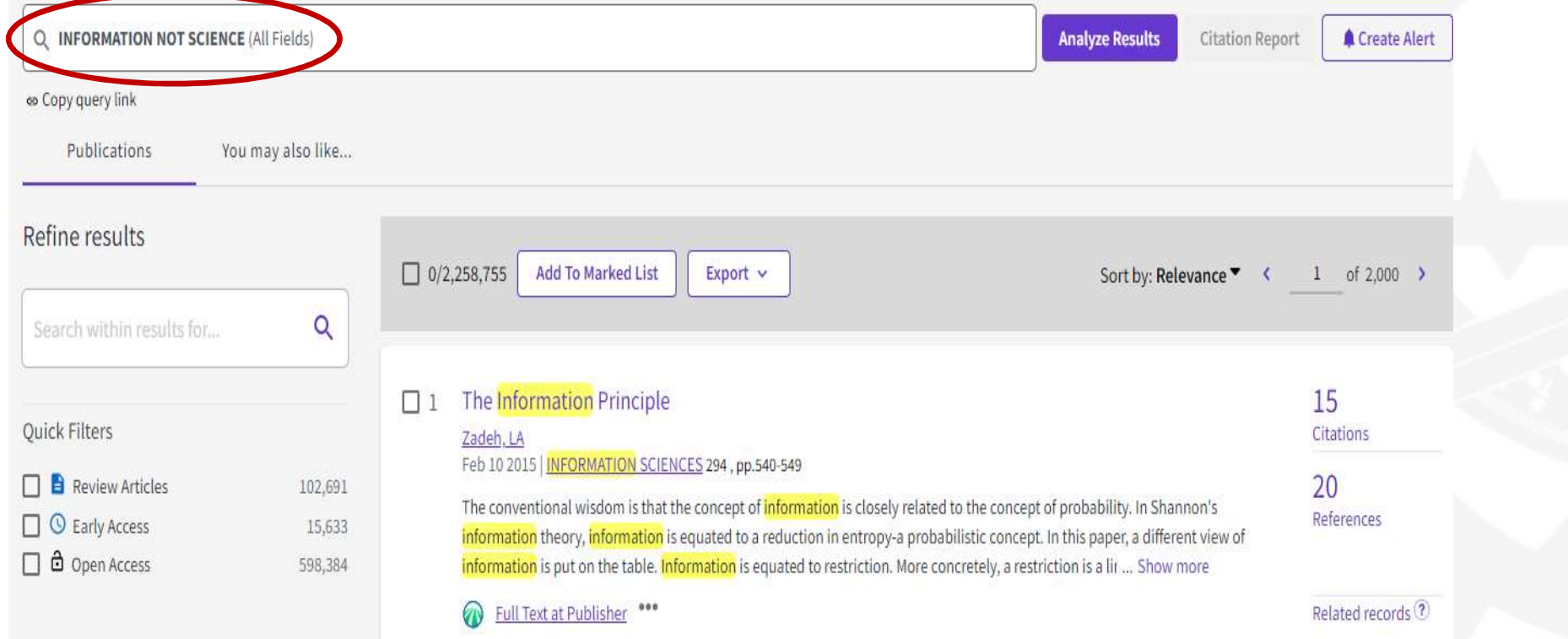

### Eksik Hatırlanan Sorguyu Tamamlama

Bir kelime kökünden türeyen diğer kelimeleri bulmak için kesme işareti kullanılır.

Eksik Hatırlanan Sorguyu Tamamlama \* işareti kullanılır. Yaygın olarak kullanılan semboller: \*, !, ?, # Örnek: Nisantasi\*

Info\*

### **Etkisiz Kelimeler (Stop Words)**

Veri tabanı, makale ya da web sayfalarında sıkça karşılaşılan, araştırmaların sonucunu değiştirmeyen kelimelerdir. Bu kelimeleri tarama yaparken kullanmaktan kaçınınız?

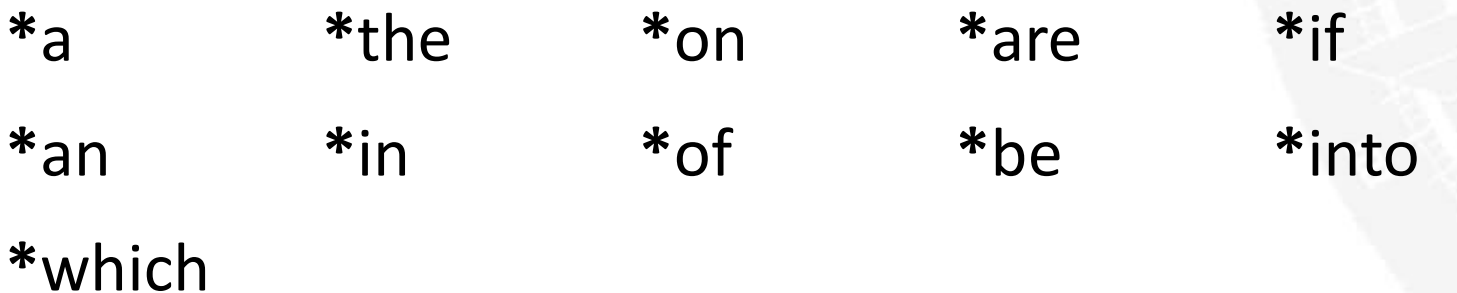

### Tam Eşleşme Arama

Spesifik arama için çift tırnağa ("…") başvuruyoruz. Arama sonuçlarında bir ifadenin birebir aynısının karşımıza çıkmasını istiyorsak, ilgili ifadenin çift tırnak arasında yazılması gerekiyor. Böylelikle, çift tırnak içerisinde yer alan kelimeler belirtildiği sıra ve şekilde arama sonuçlarında yer alacaktır. Örnek: "Nisantasi University"

### Bazı Kelimeleri Hariç Tutma

Arama yaparken sonuçlarda yer almasını istemediğiniz **Endepart Sonund Bazı Kelimeleri Hariç Tutma**<br>Arama yaparken sonuçlarda yer almasını istemediğiniz<br>kelimenin önüne – karakteri eklenmeli. Böylelikle aramanıza<br>istemediğiniz kelime dahil edilemeyecektir. istemediğiniz kelime dahil edilemeyecektir.

Örneğin: köşe yazarları –malumatfurus